### It all comes down to this.

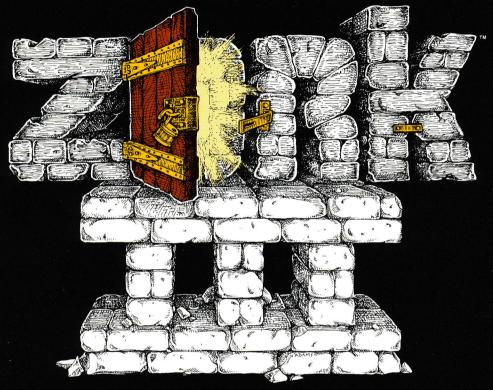

### An INTERLOGIC<sup>®</sup> prose adventure

### INFOCOM

## Limited Warranty

ranty as to their performance. The entire risk as to the quality and performance of the computer This software product and the attached instrucwithout war Towever, to the original purchaser only. software program is assumed by the user. tional materials are sold "AS IS."

is expressly limited to replacement of the medium sole and exclusive remedy in the event of a defect replace the medium without charge to you. Your as provided above. To provide proof that you are Infocom. Inc. warrants the medium on which the materials and faulty workmanship under normal from the date of purchase. If during this period a defect on the medium should occur, the medium may be returned to Infocom. Inc. or to an authorthe original purchaser, please complete and mail the enclosed Owner Warranty Card to Infocom. ized Infocom. Inc. dealer, and Infocom. Inc. will use and service for a period of ninety (90) days program is recorded to be free from defects in Inc.

If the failure of the medium, in the judgment of Infocom. Inc. resulted from accident, abuse or Inc. shall have no responsibility to replace the misapplication of the medium, then Infocom, medium under the terms of this warranty.

WARRANTY OBLIGATION ON THE PART OF INFOCOM. INC. IN NO EVENT SHALL INFOCOM. INC. OR ANYONE ELSE WHO HAS BEEN INVOLVED IN THE CREATION AND PRODUCTION OF THIS COMPUTER SOFT-WARE PROGRAM BE LIABLE FOR INDIRECT SPECIAL. OR CONSEQUENTIAL DAMAGES SUCH AS. BUT NOT LIMITED TO. LOSS OF NOT LIMITED TO. ANY IMPLIED WARRANTIES OF MERCHANTABILITY AND FITNESS FOR A PARTICULAR PURPOSE AND OF ANY OTHER ANTICIPATED PROFITS OR BENEFITS RESULT-ING FROM THE USE OF THIS PROGRAM. OR ARISING OUT OF ANY BREACH OF THIS EXPRESS. WARRANTY. SOME STATES DO NOT ALLOW THE ABOVE WARRANTIES FOR GOODS ARE IN LIEU OF ALL WARRANTIES, EXPRES IMPLIED OR STATUTORY. INCLUDING. BUT THE ABOVE LIMITATION MAY NOT EXCLUSION OR LIMITATION OF INCI APPLY TO YOU DENTAI S

N.B. After the warranty period, a defective disk may be returned to Infocom. Inc., with a check or money order for \$15.00 for replacement.

### Copyright

and sale of this product are intended for the use selling or other wise distributing this product is a of executing the program. Copying, duplicating, rights reserved by Infocom. Inc. It is published of the original purchaser only and for use only users of this program are hereby licensed only memory of a computer solely for the purpose exclusively by Infocom, Inc. The distribution This software product is copyrighted and all to read the program from its medium into on the computer system specified. Lawful violation of the law.

out prior consent. in writing. from Infocom, Inc. Willful violations of the Copyright Law of the tronic medium or machine readable form with-This manual is copyrighted and all rights are reproduced, translated or reduced to any elecreserved by Infocom. Inc. This document may not. in whole or part. be copied. photocopied.

United States can result in civil damages of up criminal penalties of up to one year imprison-ment and/or a \$10.000 fine. to \$50,000 in addition to actual damages. plus

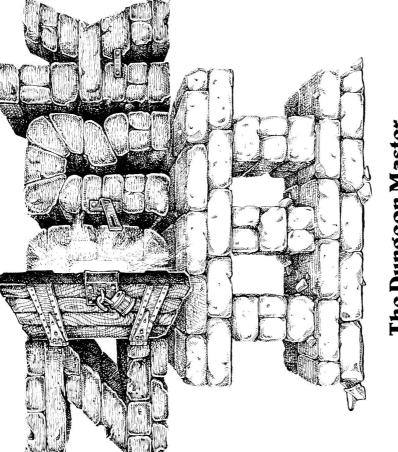

# The Dungeon Master

ZORK<sup>1M</sup> and INTERLOGIC<sup>1M</sup> are trademarks of Infocom. Inc. ©1981. 1982 Infocom. Inc. Printed in U.S.A.

55 Wheeler St., Cambridge, MA 02138

|                                                                                                    | Loading ZORK<br>To load ZORK, follow the instructions on<br>your Reference C ard.<br>The copyright notice and the serial<br>number will appear followed by a<br>description of the starting location of the<br>game.<br>Whenever you see the prompt (>).<br>ZORK is waiting for you to type in your<br>instructions. When you have finished<br>typing in your instructions, press the<br>RETURN key. ZORK will respond and<br>then the prompt (>) uty typing the<br>RETURN key. ZORK will respond and<br>then the prompt (>). try typing the<br>following:<br>LOOK AT THE LAMP<br>and press the RETURN key. ZORK<br>responds with this:<br>THE LAMP IS TURN key. ZORK<br>responds with this:<br>THE LAMP IS TURN key. ZORK<br>cooperates and tells you:<br>(TAKEN)<br>THE LAMP IS NOW ON.<br>Read the RULES AND STRATEGIES<br>section for further directions and hints. | <b>Talking to ZORK</b><br>When you play a ZORK game. you talk<br>to ZORK in plain English. typing in all<br>your requests on your keyboard when<br>you see the prompt (>). When you have<br>finished typing a line. press the RETURN<br>key and ZORK will digest your request.<br>ZORK usually acts as though your<br>sentence begins with 'T want to'<br>although you should not type those<br>words explicitly ZORK then displays a<br>response that tells you whether what<br>you want to do is possible in the current<br>situation. and if it is, whether anything<br>interesting happens as a result.<br>All words you type are distinguished<br>by their first six letters and all subse-<br>quent letters are ignored.<br>ZORK "understands" many different<br>types of sentences. Some examples:<br>TAKE THE GOLD. DROP GOLD. PICK<br>UP GOLD. PUT DOWN THE GOLD.<br>GO NORTH. NORTH. WALK NORTH.<br>N. WALK AROUND THE HOUSE.<br>PUSH BUTTON. PUSH THE RED<br>BUTTON. OPEN WOODEN DOOR.<br>LOOK AT THE WALL. LOOK UNDER<br>ROCK. LOOK BEHIND CURTAIN. | There are only two kinds of questions that ZORK understands: WHAT and WHERE. For example: WHERE IS THE GOLD? WHERE IS THE GOLD? WHERE IS THE GOLD? WHERE IS THE GOLD? You can tell or ask various characters to do something by surrounding the request in double quotes. For example: TELL COMPUTER "SPIN THE DISK" TELL COMPUTER "SPIN THE DISK" TELL COMPUTER "SPIN THE DISK" TELL COMPUTER "SPIN THE DISK" TELL THE GNOME "READ THE LIGHT" It is also possible to answer a question or say something "out loud" in a similar manner. For example: SAY "HELLO SAILOR" ANSWER "A ZEBRA" ZORK tries to be clever about what you really mean when you don't give enough information. If you say that you want to do something, but you don't say what to do it with or to. ZORK will sometimes decide that there was only one possible object you could have meant. More that when it does so. it will tell you, by displaying for example. (WTH THE ROPE). If your sentence is ambiguous. ZORK will ask |
|----------------------------------------------------------------------------------------------------|----------------------------------------------------------------------------------------------------|----------------------------------------------------------------------------------------------------|----------------------------------------------------------------------------------------------------|
| with his capricious powers.<br>ZORK III: The Dungeon Master is the<br>final test of your courage and wisdom.<br>Your odyssey culminates in an encoun-<br>ter with the Dungeon Master himself,<br>and your destiny hangs in the balance. |                                                                                                    | <ul> <li>COOK IN BAG. READ A BOOK. READ A BOOK. READ ALLOF THE BOOKS.</li> <li>DROP ALL. TAKE ALL. DROP ALL BUT THE KNIFE.</li> <li>You must separate multiple objects of a verb by the word AND or a comma. For example:</li> <li>TAKE ALL BUT THE KNIFE AND THE LAMP.</li> <li>PUT THE GOLD AND JEWELS IN THE TROPHY CASE.</li> <li>THROW THE NEWSPAPER, THE RED BOOK, AND THE MAGAZINE IN THE CHASM.</li> <li>You can include several sentences in one input line if you separate them by the word THEN or a period. You don't need to type a period at the end of an input line. For example:</li> <li>TAKE BOOK. N. DROP BOOK AND CANDLE.</li> </ul>                                                                                                    | what you really meant. Most such ques-<br>tions (for example. WITH WHAT?) can<br>be answered briefly (for example.<br>ROPE).<br>ZORK uses many more words than it<br>"understands." ZORK's vocabulary con-<br>sists of several hundred words which are<br>nearly all you are likely to use when con-<br>versing with ZORK. However. ZORK's<br>responses may tend toward "purple<br>prose" at times. and ZORK will display<br>English descriptions that it couldn't pos-<br>sibly analyze. Indeed. ZORK's response<br>may refer to something to which you<br>cannot refer (perhaps to your dismay).<br>In that case. it is not essential to the story:<br>and appears in ZORK's response only to<br>enhance your mental imagery.<br>Completely mystifying sentences will<br>cause ZORK to complain in one way or<br>antacked, will also make ZORK lignore<br>the rest of the sentences you typed. Since<br>the event may have changed your situa-<br>tion drastically.                                    |

0

| Suggestions for More Successful<br>ZORK Playing<br>It is essential that you draw a map. Some<br>of the problems in the game (the Maze<br>solved without mapping. Remember<br>that there are 10 possible directions.<br>In certain circumstances ENTER,<br>EXIT (or IN, OUT) apply.<br>Read everything carefully. There are<br>of the problems and books, etc. Most objects in the game which can<br>be taken are important, either as trea-<br>sures or for solving problems. Some-<br>times treasures are also needed to<br>OTN problems. Unlike other games with which you<br>may be familiar, there are many possible<br>order for solving problems. Some-<br>times treasures are also needed to<br>SORK. There is no "correct" order for<br>solving problems. Some problems have<br>more than one solution. or don't need to<br>ZORK. There is no "correct" order for<br>onlike other games with which you<br>may be familiar, there are many possible<br>outes to the successful completion of<br>ZORK. There is no "correct" order for<br>onlike other games with which you<br>may be familiar, there are many possible<br>outes to the successful completion of<br>ZORK. There is no "correct" order for<br>onter than one solution. or don't need to<br>the solved at all. It is often helpful to play ZORK with<br>another person. Different people find<br>different problems easy and can often<br>or strange—you can always save your<br>state first if you want. Trying the bizarre<br>can be fun and often will give you a<br>clue. A nonsense example: S GIVE THE CATERPILLAR TO THE<br>CHRISTMAS-TREE MONSTER. Net CHRISTMAS-TREE MONSTER NITH<br>ACATERPILLAR. You have just learned that there is<br>probably something which would be a<br>decoration pleasing to the monster and<br>possibly a solution to the problem. |  |
|----------------------------------------------------------------------------------------------------|--|
| Commands for Exploring<br>The best way to move from place to<br>place is to type the direction you want to<br>go. Acceptable directions are NORTHOT<br>N. SOUTH or S. EAST or E, WEST or W.<br>N. SOUTH or S. EAST or E, WEST or W.<br>N. SOUTH or S. EAST or E, WEST or W.<br>N. SOUTH or S. EAST or E, WEST or W.<br>N. SOUTH or S. EAST or E, WEST or W.<br>N. SOUTH or S. EAST or E, WEST or W.<br>N. SOUTH or S. EAST or E, WEST or W.<br>N. SOUTH OR ST. SOUTHEAST or<br>OUP and D or DOWN.<br>When you enter a particular place<br>(ZORK calls any kind of place a 'room'')<br>for the first time. ZORK usually displays<br>the name of the room with which you<br>might want to interact. When you return<br>the name of the room and the names of<br>the objects in the room and the names of<br>the objects in the room and the names of<br>the objects in the room and the names of<br>the objects in the room and the names of<br>the objects in the room and the names of<br>the objects in the room and the names of<br>the objects in the room sup of there. In this<br>to show the descriptions of rooms and<br>objects in the room You can always get<br>a description of the room you are in and<br>the objects in it by typing LOOK (or the<br>abbreviation L).                                                                                                    |  |
|                                                                                                    |  |
| <b>Concepts for Exploring</b><br>Some things that you can do with objects<br>in the story are not immediately obvicus.<br><b>Containment:</b> Some objects, called<br>containers, can contain other objects.<br>Some containers can be opened or<br>closed, and some are always open. Some<br>are transparent, and some are not. Most<br>containers have a limited capacity, and<br>all objects have surfaces on which other<br>objects have surfaces on which other<br>objects have surfaces on which other<br>objects have surfaces on which other<br>objects have surfaces on which other<br>objects have surfaces on which other<br>objects have surfaces on which other<br>objects have surfaces on which other<br>objects have surfaces on which other<br>objects have surfaces on which other<br>objects have surfaces on which other<br>objects have surfaces on which other<br>objects have surfaces on the characters<br>in the story can be talked to or even<br>ordered around in a simple manner. See<br>details. Characters in the story will also,<br>as a rule. fight back when attacked.<br>They may. in some cases, attack you<br>umprovoked.<br><b>Vehicles:</b> There are objects in the story<br>that have the ability to transport you to<br>mysterious regions that are inaccessible<br>on foot. Needless to say you face great<br>personal peril in venturing into such<br>tegions.<br><b>Vehicles:</b> The passages connecting<br>rooms in The Great Underground<br>Empire sometimes twist and turn unpre-<br>dictably. You cannot always expect that,<br>after going north, you can return to<br>where you started by going south.                                                                                                    |  |
| Rules and Stratesies<br>ZORK III:<br>The Dungeon Master<br>In 20RK III. You take the last step down<br>into the heart of the Great Underground<br>Empire. Only by making this final<br>descent can you reach the summit of<br>achievement in the ZORK trilogy. Your<br>quest hinges upon discovering the secret<br>purpose of the Dungeon Master. who will<br>oversee your ultimate triumph—or<br>destruction—in the realm of ZORK.<br>Many strange tales have been told of<br>fabulous treasures, exotic creatures, and<br>diabolical puzzles to be found here. The<br>aspiring adventurer had best equip him-<br>self with light (for the caverns are dark<br>and gloomy) and weapons (for some of<br>the inhabitants are unfriendly). Other<br>tools and equipment may well be found<br>while story progresses only at<br>matter may well offer clues.<br>In this story the passes only at<br>each tick. Nothing happens in the story<br>while your next move and the story progresses only at<br>move and the story progresses only at<br>move slowly and carefully if you so<br>choose.                                                                                                    |  |

5

| List of ZORK Commands<br>To simplify your adventuring, you may<br>order ZORK to give you information by<br>typing specific commands. These com-<br>mands can be used over and over again<br>as needed, but they are each considered<br>one complete move. Type your com-<br>mand as a sentence to ZORK after the<br>prompt (>) appears.<br>The list of commands is | u had<br>ntence.<br>ully describe<br>soms and<br>e described<br>e and the                                                                                                    | your physical condition. This is particularly useful if you have just survived a dangerous battle.<br>Inventory<br>Inventory<br>NVENTORY<br>SORK lists your possessions. You may abbreviate LOOK by typing L.<br>CORK description of the room and the objects in it whenever you enter a room.<br>VERSION<br>VERSION<br>VERSIO | s you the option to quit playing.<br>In to save your position. first<br>instructions under SAVING A<br>OSITION. You may abbreviate<br>typing Q.<br>IT<br>a the game and starts the game<br>in the beginning.<br>RE<br>a game position you saved<br>SAVE command. See the sec-<br>TORING A SAVED GAME |
|----------------------------------------------------------------------------------------------------|----------------------------------------------------------------------------------------------------|----------------------------------------------------------------------------------------------------|----------------------------------------------------------------------------------------------------|
|                                                                                                    | C C                                                                                                    | <b>Restoring a Saved</b><br><b>Game Position</b><br>When you want to continue playing<br>from where you made a snapshot. follow<br>the RESTORE procedure. You can<br>RESTORE a saved snapshot at any time<br>during play.<br>When the prompt (>) appears. type:<br>RESTORE and press the RETURN key.<br>Then follow the instructions on your                                                                                                    | ZORK will now let you continue play-<br>ing from your restored position. You can<br>type LOOK for a description of where<br>you are.                                                                                                    |
| How to Quit<br>If you want to stop playing, and never<br>continue from this particular position<br>again. type QUIT.ZORK will respond:<br>YOUR POTENTIAL IS potential OF A<br>POSSIBLE SEVEN, IN number<br>MOVES.<br>Type Y next to the prompt (>) and<br>press the RETURN key.                                                                                    | If you need to be a set of the position again, but you want to keep playing, type <b>RESTART</b> after the prompt (>). ZORK responds by starting the game over from the beginning. If you want to continue playing from this particular position, but at a later time. follow the SAVING A GAME POSITION instructions. |                                                                                                    |                                                                                                    |

| 54         |   |
|------------|---|
|            |   |
| ק          |   |
| ž          | , |
| 0          |   |
| 5          |   |
| -          | - |
| <b>K</b> . |   |

words for you when it wants you to clarfy your instruction. Some of ZORK's ZORK may occasionally have a few **ZORK's Responses** responses are:

synonym or rephrasing will be "understood." If not. ZORK probably doesn't he game s vocabulary. Sometimes a know the idea you were trying to get word. The word you typed is not in DON'T KNOW THE WORD 'your CAN'T USE THE WORD your across.

where you put it in the sentence: "Open you typed, but the word made no sense word' HERE. ZORK knows the word the take", for example.

tence must have a verb (or a command) you are answering a question, each sen-YOU MUST SUPPLY AVERB! Unless in it somewhere. THERE IS A NOUN MISSING IN THAT SENTENCE. This usually indicates an ncomplete sentence, such as "Put the amp in the." where ZORK expected another noun and couldn't find one.

with the shovel." A valid ZORK sentence has, at most, one direct object and one example is "Put the troll in the basket TOO MANY NOUN CLAUSES. An ndirect object.

BEG PARDON? You did not type anyhing after the prompt (>) and before you pressed the RETURN key on your seyboard.

T'S TOO DARK TO SEE. In the story. there was no light to see objects in the room.

he story the object you referred to was CAN'T SEE ANY 'object' HERE. In not accessible to you.

verbs. Among the more useful of these **USED WITH** 'your verb'. It is legal for **TENCE**. You typed a sentence that is and" or a comma) only with certain DON'T UNDERSTAND THAT SENnouns or noun phrases separated by MULTIPLE OBJECTS CANNOT BE you to use multiple objects (that is. verbs are "take." drop." and "put."

SUPERBRIEF

UNSCRIPT

**VERBOSE** 

**VERSION** 

MAIT

gibberish: for example. "Give troll with

sword." You might try rephrasing

he sentence.

The following commands can be entered when the prompt (>) has appeared on the screen. (For explanations, see LIST **OF ZORK COMMANDS section.) Command Summary** NVENTORY DIAGNOSE RESTORE RESTART SCRIPT SCORE AGAIN BRIEF LOOK SAVE QUIT

## Sentence Syntax

least a verb or a command (e.g., AGAIN). □ Separate multiple objects of the verb UP and DOWN may be abbreviated to U □ The letter "L" may be used to abbrevi-□ The letter "I" may be used to abbrevi-□ Compass directions may be abbreviated to N, E, S, W, NE, NW, SW, SE, and □ Only two kinds of questions may be asked: "WHAT" and "WHERE." one time must be separated by a period Several sentences typed to ZORK at not needed at the end of a line of input. (.) or by the word "THEN." A period is □ A ZORK sentence must contain at by the word "AND" or a comma (,) ate the INVENTORY command. ate the LOOK command. and D, respectively.

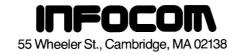

### INTERLOGIC<sup>™</sup> Reference Card for the

### TRS-80<sup>®</sup> Model I

### I. What You Need

### Required

- TRS-80 16K Level II keyboard
- □ TRS-80 16K Expansion Interface
- □ TRS-80 Video Monitor
- One TRS-80 Disk Drive
- 32K bytes of RAM

### Optional

□ One or more blank, formatted diskettes (for SAVEs)

□ TRS-80 Line Printer capable of printing 80 column lines, plus a printer cable (for SCRIPT)

One or two blank, formatted diskette(s) (for BACKING UP)

### II. Game Diskette(s)

Your INTERLOGIC game will come on either one or two diskettes, depending on the game. For two-diskette games, the diskettes themselves will be labelled 1 and 2, corresponding to the "program" and "data" diskettes. On occasion, the game will ask you to "load" one of these diskettes. When this happens, simply remove the game diskette which is in Drive 0, replace it with the other game diskette, and then press the ENTER key.

### III. Backing Up

You are allowed to make one BACKUP copy of each game diskette.

1. Use only Drive 0 no matter how many drives you have.

2. Remove the write-protect tab from the game diskette and put the diskette in Drive 0.

3. Press and continue to hold any key. At the same time, press and release the RESET button. The program responds:

### SELF COPY PROGRAM, LOAD DISK TO BE COPIED, TYPE ANY KEY TO CONTINUE

4. Release the key you've been holding and press any key to continue.

5. When ready, the game will prompt you to insert the BACKUP diskette. Remove the game diskette from Drive 0 and replace it with an initialized storage diskette (see Initializing Storage Diskettes).

6. Type any key to continue the process. When ready, the game will prompt you to re-insert the original game diskette. Since only one-fourth of the game is copied each time, you will have to repeat steps 5 and 6 three times.

7. When finished, the program will prompt you to replace the write-protect tab. Label the BACKUP copy, and put writeprotect tabs on both the original and BACKUP diskettes.

If there are any problems during the backup process, the program will prompt you. You should re-format the storage diskette and try the process again.

Once you have made your BACKUP copy, you will not be allowed to make another. If you try, the program will respond:

### INSTALL WRITE PROTECT TAB AND TYPE ANY KEY TO CONTINUE.

Backing up a two-diskette game involves repeating this procedure with each of the two supplied game diskettes. Be sure that you label your backup copies to indicate which is the program diskette and which is the data diskette.

### IV. Loading the Game (One-Diskette Games)

1. Turn the computer on and insert the game diskette into Drive 0 with the oval cutout going in first and the label facing to the right.

Close the door and press the RESET button.

 After several seconds, the copyright notice and serial number will appear, followed by the opening description of the game. If nothing appears, see the Troubleshooting section.

TRS-80 is a registered trademark of Tandy Corporation. INTERLOGIC, ZORK, and DEADLINE are trademarks of Infocom, Inc.

### V. Loading the Game (Two-Diskette Games)

1. Turn the computer on and insert game diskette 1 (the "program" diskette) into Drive 0 with the oval cutout going in first and the label facing to the right.

2. Close the door and press the RESET button.

3. After a few seconds, you will be prompted with:

LOAD DATA DISK, THEN TYPE <ENTER>

4. Remove game diskette 1 from Drive 0 and replace it with diskette 2 (the "data" diskette). Game diskette 1 will not be needed again unless the RESTART command is used or the game is reloaded.

5. After several seconds, the copyright notice and serial number will appear, followed by the opening description of the game. If nothing appears, see the Troubleshooting section.

### VI. Talking to the Game

Whenever you see the prompt (>), the game is waiting for you to type in your instructions. When you have finished typing in your instructions, press the ENTER key. The game will respond and then the prompt (>) will reappear.

If a description will not fit on the screen all at once, "--MORE---" will appear at the bottom of the screen. After reading the part on the screen, you will need to press the space bar to see the rest of the description.

### VII. The Status Line

At the top of the screen, you will see a status line. This line is updated after every move to show your current whereabouts in the game. Depending upon the type of game, it may also show other information:

### Score

In games that keep a score, such as the ZORK<sup>™</sup> underground adventures, the right side of the status line will show something like this:

TEMPLE SCORE: 245 MOVES: 920

This shows your location, current number of points, and the total number of moves you have made.

### Time

In games that keep track of the time (e.g., the mystery thriller DEADLINE<sup>™</sup>), the status line will look something like the following:

TIME: 9:22 AM

This shows your location and the current time of day in the game.

### **VIII.** Scripting

FOYER

If you have a printer, you may make a transcript of the game as you play it:

1. Connect the printer to your TRS-80 and turn the printer on.

2. Load the game as described above.

3. To begin the transcript at any time, use the SCRIPT command.

4. To stop the transcript, use the UNSCRIPT command.

5. SCRIPT and UNSCRIPT may be used as often as desired, as long as the printer is left on-line.

### IX. Saving a Game Position

To save your current game position, use the SAVE command. You should make sure that your game diskette is write-protected before beginning the SAVE procedure:

1. Type "SAVE" and press the ENTER key. The game will respond:

### LOAD SAVE DISK, THEN TYPE DRIVE NUMBER (0-3, <ENTER> = 0)

2. If you have a single-drive system, remove the game diskette, insert the initialized storage diskette (see Initializing Storage Diskettes), and press the ENTER key. If you have a multi-drive system, put the initialized storage diskette in Drive 1 and type "1". The game will respond:

### ENTER SAVE NUMBER (0-4, < ENTER > = 0)

3. Pressing the ENTER key assigns the save to the default location, 0. You may save up to five game positions on one diskette. Remember that if you use the same number twice to save a game position, the second save will erase the first one. After typing a number between 0 and 4, press the ENTER key.

4. If you have a single-drive system, the game will respond:

### LOAD DATA DISK, THEN TYPE <ENTER>

Remove the storage diskette and re-insert the game diskette. Press the ENTER key.

5. If all is well, the game will respond:

OK.

If the game responds:

FAILED.

consult the Troubleshooting section.

You may now continue playing. To return to this game position at any time, you can use this storage diskette and the RESTORE command (see Restoring a Saved Game Position).

If the screen freezes or the drive continues spinning for longer than 90 seconds during the SAVE procedure, press the RESET button. This will restart you at the beginning of the game.

### X. Restoring a Saved Game Position

To return to a previously saved position, type "RESTORE" and press the ENTER key. Then follow the instructions in the previous section. If all is well, you are ready to resume playing the game from your saved position. If the procedure fails, it may be that you typed in the wrong position number and that there is no SAVE with that number on the diskette.

### XI. Initializing Storage Diskettes

In order to use a diskette for storage, such as a BACKUP or a SAVE, it must first be "formatted" or "initialized." Follow these steps to format a storage diskette:

1. Put your Model I TRSDOS diskette in Drive 0 and turn on the computer.

 When you see the "TRSDOS Ready" prompt, type "FORMAT" and press the ENTER key. You will see the message:

### WHICH DRIVE IS TO BE USED?

 If you have a single-drive system, type "0" and press the ENTER key. If you have a multi-drive system, type "1" and press the ENTER key. You will see the message:

### **DISKETTE NAME?**

4. Type in an appropriate name for the storage diskette and press the ENTER key.

5. The "CREATION DATE" prompt will appear. Type in today's date and press the ENTER key.

6. The "MASTER PASSWORD" prompt will appear. Type in a short phrase that you will remember and press the ENTER key.

7. You will see the message:

### DO YOU WANT TO LOCK OUT ANY TRACKS?

Type "N" for NO. Do not press ENTER yet.

8. If you have a single-drive system, remove the TRSDOS diskette and insert the storage diskette. If you have a multi-drive system, insert the storage diskette in Drive 1.

9. Press the ENTER key. If the selected storate diskette already has data on it, you will see the message:

### DISKETTE CONTAINS DATA, FORMAT OR NOT?

Type "Y" for YES and press the ENTER key. 10. When the formatting procedure is complete, you will see the message:

### FORMATTING COMPLETE PRESS ENTER TO CONTINUE

The diskette is now ready to be used as a storage diskette.

### **XII. Troubleshooting**

If the game fails to load properly, or if SAVE/RESTORE do not work properly, check each of the following items. If none of these offers a solution, call your Radio Shack dealer for assistance.

1. Check to see that the power is on and that all drives and cables are connected properly.

 Check to see that the diskette(s) was inserted properly and that the drive door(s) is closed.

3. Inspect the diskette(s) carefully for any visible damage.

4. If you have more than one drive, make sure that the game diskette is in Drive 0 (the first drive on the connecting cable), and that the storage diskette is in the proper drive (generally Drive 1).

5. Make sure that the storage diskette is not write-protected (that is, it has no write-protect tab over the notch). Also make sure that it has been formatted properly. As a last resort, try another storage diskette.

6. If you have turned off your TRS-80, or have pressed the RESET button, follow the instructions for Loading the Game.

7. Try again: the problem may be only momentary.

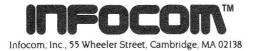